# **Boletim Técnico**

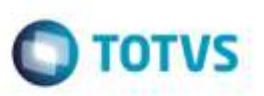

## **Reformulação da Interface da Tabela de Frete**

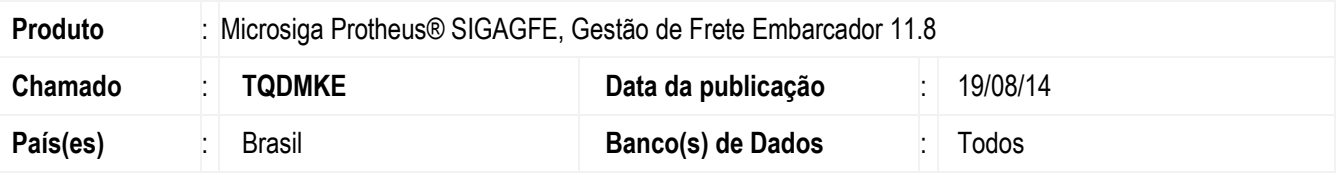

Efetuada reformulação e padronização da interface da **Tabela de Frete**.

Para viabilizar essa melhoria, é necessário aplicar o pacote de atualizações (*Patch*) deste chamado.

### **Procedimento para Implementação**

O Sistema é atualizado logo após a aplicação do pacote de atualizações (*Patch*) deste chamado.

### **Procedimento para Utilização**

#### **Tabela de Frete**

- **1.** Em **Gestão de Frete Embarcador** (**SIGAGFE**), acesse: **Atualizações** > **Movimentação** > **Tabelas de Frete** > **Tabelas de Frete**.
- 2. Serão apresentados dois Browsers, o superior com as **Tabelas de Frete** e o inferior com as **Negociações da Tabela de Frete** selecionada.
- 3. No Browse de **Negociação**, há o botão **Tarifas**, onde será apresentado uma nota janela, com as tarifas da negociação selecionada.

#### **Informações Técnicas**

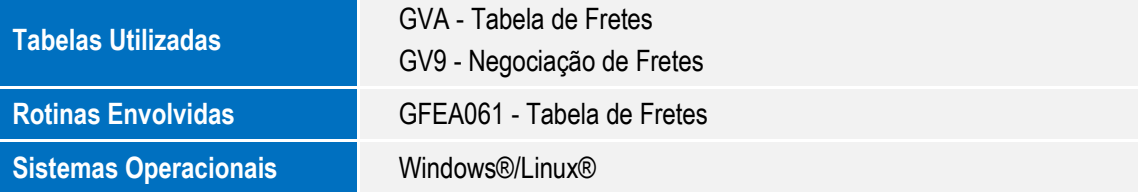